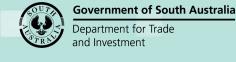

# Version 1.2

# Background

The setting up of your organisation's standard building notifications reduces the need for manual entry in the **Required Notifications** page during building consent assessment and development approval, and ensures building notification wording is consistently used.

### Access to the Saved Building Notifications option

Currently, the 'Saved Building Notifications' option is only available for councils; including councils belonging to a Regional Assessment Panel (RAP).

### Who can setup and maintain the standard building notifications?

Nominated staff member(s) within each organisation are assigned to the 'Organisation Administrator' role, which has access to maintain details of the organisations, staff members' online account access, standard conditions and notes, and details of the standard building notifications (includes individual and groups).

## How do I know if I am an Organisation Administrator?

An organisation administrator's dashboard ribbon will display the 'Your Organisation' option.

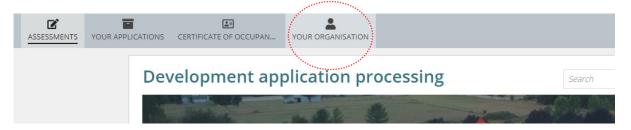

# **Included instructions**

- Access Saved Building Notifications
- Create a reusable notification
- Create a reusable notification group
- Edit a reusable notification
- Add and sort group notification
- Delete a reusable notification
- Remove notification from a group

# **Related Instructions**

- <u>Assess a building consent</u>
- Issue a development approval

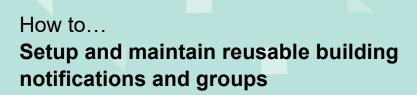

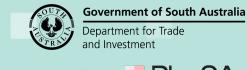

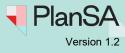

# **Access Saved Building Notifications**

### Information

A newly created building notification or building notification group is immediately available from an in-progress assessment or development approval.

1. Click on YOUR ORGANISATION within the Assessment dashboard.

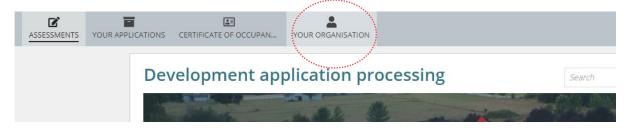

2. Click on **Saved Building Notifications** to commence the initial setup or show preexisting building notifications.

Development application processing

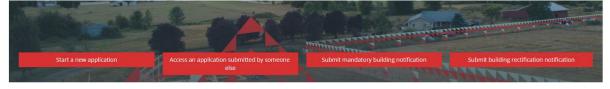

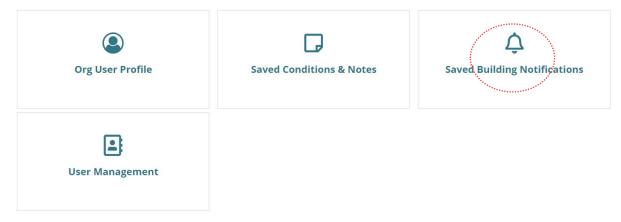

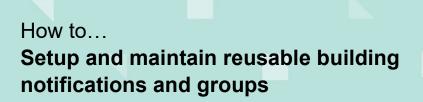

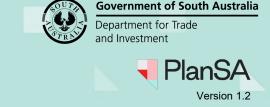

# Create a reusable notification

The **Predefined Building Notifications** page shows two sections 'Notifications' for creating individual reusable building notifications and 'Groups' for creating a building notification group made up of individual reusable notifications.

### 1. Click CREATE A REUSABLE BUILDING NOTIFICATION.

### **Predefined Building Notifications**

| Notifications                           |                    |                |      |  |
|-----------------------------------------|--------------------|----------------|------|--|
| Title                                   |                    | Required Stage | Sort |  |
|                                         | No items available |                |      |  |
| CREATE A REUSABLE BUILDING NOTIFICATION |                    |                |      |  |
| Groups                                  |                    |                |      |  |
| CREATE NEW GROUP                        |                    |                |      |  |
| CANCEL                                  |                    |                |      |  |

- 2. Complete the Add New Predefined Building Notification fields as follows:
  - **Notification Title** of the building notification. The field allows numbers and special characters.
  - Required On indicate Commencement or Completion notification
  - **Comment** is a field to record a comment. The comment is not visible to the assessor or the applicant.
- 3. Click on **SAVE** to complete.

# Add New Predefined Building Notification

| * Notification Title | Permanent swimming pool safety barrier (and safety feature) |
|----------------------|-------------------------------------------------------------|
| * Required On        | Commencement O Completion                                   |
| Comment              | :                                                           |
|                      |                                                             |
|                      |                                                             |
|                      | 0/400 characters                                            |
|                      |                                                             |
| CANCEL               | SAVE                                                        |

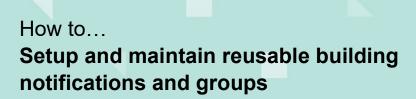

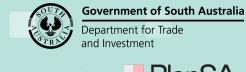

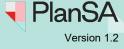

The created building notification shows in the Notifications table.

4. Click on the Sort  $\psi$  **Down** or  $\uparrow$  **Up** arrows to re-position the notification as needed.

### **Notifications Display Order**

The notification display order will match in the **Required Notifications** page within the 'Predefined Notifications' option.

### **Predefined Building Notifications**

#### Notifications

|                                                             |             | and the second second s |           |
|-------------------------------------------------------------|-------------|----------------------------------------------------------------------------------------------------|-----------|
| Title                                                       | Required On | Sort                                                                                                    |           |
| Wet areas and waterproofing                                 | Completion  | <u>↑</u> ↓ ■                                                                                                    | Show/Edit |
| Firewalls                                                   | Completion  | <u>↑↓</u>                                                                                                    | Show/Edit |
| External Wall Cladding                                      | Completion  | ^ ↓ 💼                                                                                                    | Show/Edit |
| Wall and Roof Framing                                       | Completion  | <u>↑↓</u>                                                                                                    | Show/Edit |
| Pouring of Concrete Footings                                | Completion  | ^ ↓ 💼                                                                                                    | Show/Edit |
| Permanent swimming pool safety barrier (and safety feature) | Completion  | <u>↑↓</u>                                                                                                    | Show/Edit |
|                                                             |             |                                                                                                    | 6 items   |
|                                                             |             |                                                                                                    |           |

CREATE A REUSABLE BUILDING NOTIFICATION

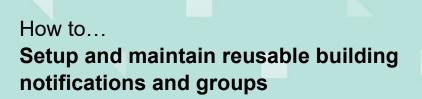

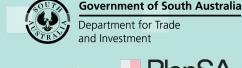

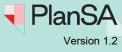

# Create a reusable notification group

A notification group allows assessors to add multiple building notifications in one-go versus adding individually. Prior to creating a building notification group the individual reusable building notifications must be created.

### 1. Click CREATE NEW GROUP.

### **Predefined Building Notifications**

| Notifications                                                   |             |            |          |           |
|-----------------------------------------------------------------|-------------|------------|----------|-----------|
| Title                                                           | Required On | Sort       |          |           |
| Wet areas and waterproofing                                     | Completion  | ↑ ↓        |          | Show/Edit |
| Firewalls                                                       | Completion  | <u>↑</u> ↓ | <b>D</b> | Show/Edit |
| External Wall Cladding                                          | Completion  | <u>↑</u> ↓ | Ō        | Show/Edit |
| Wall and Roof Framing                                           | Completion  | ↑ ↓        | Ō        | Show/Edit |
| Pouring of Concrete Footings                                    | Completion  | ↑ ↓        |          | Show/Edit |
| Permanent swimming pool safety barrier (and safety feature)     | Completion  | <u>↑</u> ↓ | Ō        | Show/Edit |
| CREATE A REUSABLE BUILDING NOTIFICATION Groups CREATE NEW GROUP |             |            |          | 6 items   |
| CANCEL                                                          |             |            |          |           |

2. Enter a Group Name that is meaningful to end users. Maximum of 100 characters.

### **New Building Notifications Group**

| Grou                   | p Name*      | $\mathbf{N}$                                                                                   |         |             |
|------------------------|--------------|------------------------------------------------------------------------------------------------|---------|-------------|
| New                    | v Dwelling   | )                                                                                              |         | 12/100      |
| <b>Notif</b><br>Select | fications *  | s you wish to add to this group, you can add more reusable notifications in the previous page. |         |             |
|                        | Notification |                                                                                                | Comment | Required On |

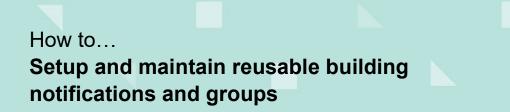

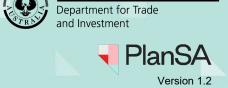

**Government of South Australia** 

- 3. Click on the individual building notifications in the order to be included in the group.
- 4. Click **SUBMIT** to complete.

### New Building Notifications Group

| Grou                       | p Name *                                                                                                    |         |             |         |
|----------------------------|----------------------------------------------------------------------------------------------------|---------|-------------|---------|
| Nev                        | v Dwelling                                                                                                    |         |             | 12/100  |
|                            | fications *<br>t the notifications you wish to add to this group, you can add more reusable notifications in the previous page.                |         |             |         |
|                            | Notification                                                                                                    | Comment | Required On |         |
| ~                          | Wet areas and waterproofing                                                                                                    |         | Completion  |         |
| ~                          | Firewalls                                                                                                    |         | Completion  |         |
| ~                          | External Wall Cladding                                                                                                    |         | Completion  |         |
| ~                          | Wall and Roof Framing                                                                                                    |         | Completion  |         |
| · · · ·                    |                                                                                                    |         | Completion  |         |
|                            | Permanent swimming pool safety barrier (and safety feature)                                                                                    |         | Completion  |         |
|                            |                                                                                                    |         |             | 6 items |
| 1.  <br>2.  <br>3. \<br>4. | fications Order<br>Firewalls<br>External Wall Cladding<br>Wall and Roof Framing<br>Pouring of Concrete Footings<br>Net areas and waterproofing |         |             |         |
| CAI                        | NCEL                                                                                                    |         |             | SUBMIT  |

The building notification group shows under the **Groups** option and shows the number of notifications within the group, e.g. (5).

| Groups           |   |
|------------------|---|
| New Dwelling (5) | > |
|                  |   |
| CREATE NEW GROUP |   |
|                  |   |
| CANCEL           |   |

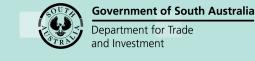

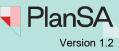

### Sort the Group Notifications

#### **Groups Display Order**

The Groups display order will match in the **Required Notifications** page within the 'Predefined Notification Groups' option.

- 5. Expand the group heading to view the notifications.
- 6. Click EDIT GROUP.

#### Groups

| New Dwelling (5)             | ~                               |
|------------------------------|---------------------------------|
| Notification                 | Required On                     |
| Firewalls                    | Completion                      |
| External Wall Cladding       | Completion                      |
| Wall and Roof Framing        | Completion                      |
| Pouring of Concrete Footings | Completion                      |
| Wet areas and waterproofing  | Completion                      |
|                              | 5 items EDIT GROUP DELETE GROUP |
|                              |                                 |

- 7. Click on the Sort ↓ **Down** or ↑ **Up** arrows in the **Current Notification** table to reposition the notification as needed.
- 8. Click SUBMIT to save changes.

#### Edit Building Notifications Group - New Dwelling

| de Notifications<br>the notifications you wish to add to this group, you can add more | reusable notificatio | ns in the previous page. | Current Notifications<br>Customise the group notifications order | of display and/or remov | al from the gr | онр.     |
|---------------------------------------------------------------------------------------|----------------------|--------------------------|------------------------------------------------------------------|-------------------------|----------------|----------|
| Notification                                                                          | Comment              | Required On              | Notification                                                     | Required On             | Sort           |          |
| Wet areas and waterproofing                                                           |                      | Completion               | Pouring of Concrete Footings                                     | Completion              | 4              | ā        |
| Firewalls                                                                             |                      | Completion               | Wall and Roof Framing                                            | Completion              | ^ ↓            | <b>.</b> |
| External Wall Cladding                                                                |                      | Completion               | Firewalls                                                        | Completion              | ^ ↓            | •••••    |
| Wall and Roof Framing                                                                 |                      | Completion               | Wet areas and waterproofing                                      | Completion              | ↑ ↓            | Ō        |
| Pouring of Concrete Footings                                                          |                      | Completion               | External Wall Cladding                                           | Completion              | 1              | <b></b>  |
| Permanent swimming pool safety barrier (and safety feature)                           |                      | Completion               |                                                                  |                         |                | 5 items  |
|                                                                                       |                      | 6 items                  |                                                                  |                         |                |          |

CANCEL

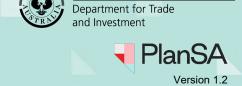

**Government of South Australia** 

# Edit a reusable notification

Changes made to a building notification will not update the building notification within a building consent or development approval under assessment/in progress or decision issued.

- 1. Complete Access Saved Building Notifications.
- 2. Click Show/Edit against the notification being maintained.

### Predefined Building Notifications

#### Notifications

| Title                                                       | Required On | Sort       |   |           |
|-------------------------------------------------------------|-------------|------------|---|-----------|
| Wet areas and waterproofing                                 | Completion  | <u>↑ ↓</u> |   | Show/Edit |
| Firewalls                                                   | Completion  | ↑ ↓        |   | Show/Edit |
| External Wall Cladding                                      | Completion  | ↑ ↓        | Ō | Show/Edit |
| Wall and Roof Framing                                       | Completion  | ^ ↓        | Ō | Show/Edit |
| Pouring of Concrete Footings                                | Completion  | ^ ↓        | Ē | Show/Edit |
| Permanent swimming pool safety barrier (and safety feature) | Completion  | ^ ↓        | ī | Show/Edit |
|                                                             |             |            |   | 6 items   |

The **Modify Predefined Building Notification** page shows with the notification fields editable, Title, Requirement Stage and Notification.

# **Modify Predefined Building Notification**

| * Notification Title | Permanent swimming pool safety barrier (and safety feature) |
|----------------------|-------------------------------------------------------------|
| * Required On        | ○ Commencement • Completion                                 |
| Comment              |                                                             |
|                      |                                                             |
|                      |                                                             |
|                      | 0/400 characters                                            |
| CANCEL               | SAVE                                                        |

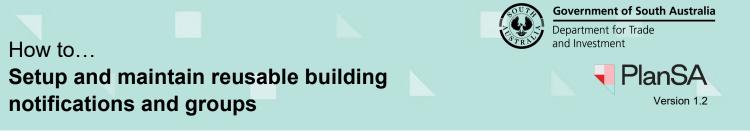

9

- 3. Make the required modifications, e.g. removed 'construction' from the title.
- 4. Click **SAVE** to complete.

# **Modify Predefined Building Notification**

| * Notification | n Title | Swimming pool safety features |      |
|----------------|---------|-------------------------------|------|
| * Requir       | ed On   | ○ Commencement • Completion   |      |
| Com            | nment   |                               |      |
|                |         |                               |      |
|                |         |                               |      |
|                |         | 0/400 characters              | //   |
|                |         |                               |      |
| CANCEL         |         |                               | SAVE |

The modification is reflected in **Notifications**, including the notification within the **Groups** building notifications.

### **Predefined Building Notifications**

| Notifications                           |             |            |   |           |
|-----------------------------------------|-------------|------------|---|-----------|
| Title                                   | Required On | Sort       |   |           |
| Wet areas and waterproofing             | Completion  | ↑ ↓        |   | Show/Edit |
| Firewalls                               | Completion  | ^ ↓        | Ō | Show/Edit |
| External Wall Cladding                  | Completion  | ^ ↓        | Ē | Show/Edit |
| Wall and Roof Framing                   | Completion  | ↑ ↓        | Ō | Show/Edit |
| Pouring of Concrete Poolings            | Completion  | <u>↑ ↓</u> | Ō | Show/Edit |
| Swimming pool safety features           | Completion  | ^ ↓        | ī | Show/Edit |
|                                         |             |            |   | 6 items   |
| CREATE A REUSABLE BUILDING NOTIFICATION |             |            |   |           |

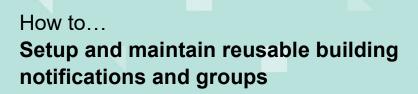

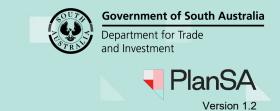

# Add and sort group notifications

Adding a notification to a group does not automatically include the notification in the **Required Notifications** table when a building consent is under assessment or decision issued or development approval in progress or decision issued.

To include the notification in the Required Notifications table, add from the Predefined Notifications listing.

Similarly, when the group notifications order of display is changed, the update is reflected in the Group available from the building consent or development approval but does not update the notification order for group notifications included in the Required Notifications table.

- 1. Complete Access Saved Building Notifications.
- 2. Expand the **Group** to add or modify notifications.

#### 3. Click EDIT GROUP.

#### Groups

| New Dwelling (5)                         | >                       |
|------------------------------------------|-------------------------|
| Swimming Pools (3)                       | · · · )                 |
| Notification                             | Required On             |
| Installation of Structural reinforcement | Completion              |
| Prior to filling swimming pool           | Completion              |
| Swimming pool safety features            | Completion              |
|                                          | EDIT GROUP DELETE GROUP |

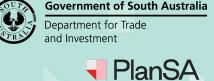

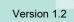

11

The **Edit Building Notifications Group** page shows with the 'Include Notifications' and 'Current Notifications' for the group.

4. Click on the checkbox against the notification/s to include.

### Edit Building Notifications Group - Swimming Pools

| Select | t the notifications you wish to add to this group, you car | add more reusable notif | ications in the previous page. | Customise the group notifications order of dis | play and/or remova | al from the gro | up. |
|--------|------------------------------------------------------------|-------------------------|--------------------------------|------------------------------------------------|--------------------|-----------------|-----|
|        | Notification                                               | Comment                 | Required On                    | Notification                                   | Required On        | Sort            |     |
|        | Installation of Structural reinforcement                   |                         | Completion                     | Installation of Structural reinforcement       | Completion         | <u>+</u>        | Ō   |
|        | Prior to filling of swimming pool                          |                         | Commencement                   | Prior to filling swimming pool                 | Completion         | ^ ⊻             |     |
|        | Prior to filling swimming pool                             |                         | Completion                     | Swimming pool safety features                  | Completion         | 1               |     |
|        | Wet areas and waterproofing                                |                         | Completion                     |                                                |                    |                 |     |
|        | Firewalls                                                  |                         | Completion                     |                                                |                    |                 |     |
|        | External Wall Cladding                                     |                         | Completion                     |                                                |                    |                 |     |
|        | Wall and Roof Framing                                      |                         | Completion                     |                                                |                    |                 |     |
|        | Pouring of Concrete Footings                               |                         | Completion                     |                                                |                    |                 |     |
|        | Swimming pool safety features                              |                         | Completion                     |                                                |                    |                 |     |

To remove the added notification from the current notifications, click on the checkbox against the notification to de-select.

5. Click on the Sort  $\downarrow$  **Down** or  $\uparrow$  **Up** arrows to re-position the notification/s as needed.

#### Edit Building Notifications Group - Swimming Pools

|      | Notification                             | Comment | Required On  | Notification                             | Required On  | Sort     |   |
|------|------------------------------------------|---------|--------------|------------------------------------------|--------------|----------|---|
|      | Installation of Structural reinforcement |         | Completion   | Installation of Structural reinforcement | Completion   | <u>.</u> | đ |
| ~    | Prior to filling of swimming pool        |         | Commencement | Prior to filling of swimming pool        | Commencement | ↑ ↓      |   |
| •••• | Prior to filling swimming pool           |         | Completion   | Prior to filling swimming pool           | Completion   | ↑ ↓      |   |
|      | Wet areas and waterproofing              |         | Completion   | Swimming pool safety features            | Completion   | 1        |   |
|      | Firewalls                                |         | Completion   |                                          |              |          |   |
|      | External Wall Cladding                   |         | Completion   |                                          |              |          |   |
|      | Wall and Roof Framing                    |         | Completion   |                                          |              |          |   |
|      | Pouring of Concrete Footings             |         | Completion   |                                          |              |          |   |
|      | Swimming pool safety features            |         | Completion   |                                          |              |          |   |

CANCEL

SUBMIT

6. Click **SUBMIT** to complete.

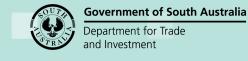

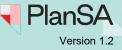

12

The **Predefined Building Notifications** page shows and expand the **Group** to view applied modifications.

### Groups

| New Dwelling (5)                         | >                       |
|------------------------------------------|-------------------------|
| Swimming Pools (4)                       | ~                       |
| Notification                             | Required On             |
| Installation of Structural reinforcement | Completion              |
| Prior to filling of swimming pool        | Commencement            |
| Prior to filling swimming pool           | Completion              |
| Swimming pool safety features            | Completion              |
|                                          | EDIT GROUP DELETE GROUP |

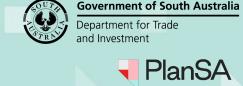

Version 1.2

# Delete a reusable notification

Deleting a notification does not remove the notification (when added) from the **Required Notifications** table when building consent is under assessment or decision issued or development approval in progress or with a decision issued.

- 1. Complete Access Saved Building Notifications.
- 2. Click **Delete** (trash can icon) against the applicable notification.

### **Predefined Building Notifications**

CREATE A REUSABLE BUILDING NOTIFICATION

#### Notifications

| Title                                    | Required On  | Sort |   |           |
|------------------------------------------|--------------|------|---|-----------|
| Installation of Structural reinforcement | Completion   | ↑ ↓  | • | Show/Edit |
| Prior to filling of swimming pool        | Commencement | ↑ ↓  |   | Show/Edit |
| Prior to filling swimming pool           | Completion   | ↑ ↓  | ī | Show/Edit |
| Wet areas and waterproofing              | Completion   | ↑ ↓  | Ī | Show/Edit |
| Firewalls                                | Completion   | ^ ↓  | Ē | Show/Edit |
| External Wall Cladding                   | Completion   | ^ ↓  | Ē | Show/Edit |
| Wall and Roof Framing                    | Completion   | ↑ ↓  | ā | Show/Edit |
| Pouring of Concrete Footings             | Completion   | ^ ↓  | Ē | Show/Edit |
| Swimming pool safety features            | Completion   | ↑ ↓  | Ē | Show/Edit |
|                                          |              |      |   | 9 items   |

The notification is deleted immediately, with a message confirming removal from **Group/s** (as applicable).

| CREATE A REUSABLE BUILDING NOTIFICATION                                                          |                         |
|--------------------------------------------------------------------------------------------------|-------------------------|
| The 'Installation of Structural reinforcement' notification has been removed from groups: Swimmi |                         |
| Groups                                                                                           |                         |
| New Dwelling (5)                                                                                 | >                       |
| Swimming Pools (3)                                                                               | ~                       |
| Notification                                                                                     | Required On             |
| Prior to filling of swimming pool                                                                | Commencement            |
| Prior to filling swimming pool                                                                   | Completion              |
| Swimming pool safety features                                                                    | Completion              |
|                                                                                                  | EDIT GROUP DELETE GROUP |

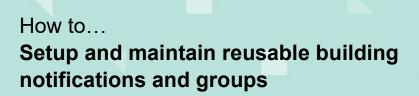

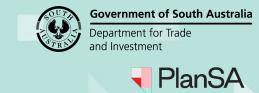

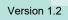

# Remove notification from a group

Removing a notification from a group does not remove the notification (when added) from the **Required Notifications** table when building consent is under assessment or decision issued or development approval in progress or with a decision issued.

- 1. Complete Access Saved Building Notifications.
- 2. Expand the **Group** containing the notification to be removed.
- 3. Click EDIT GROUP.

#### Groups

| New Dwelling (5)                  | <u>&gt;</u>             |
|-----------------------------------|-------------------------|
| Swimming Pools (3)                | $\sim$                  |
| Notification                      | Required On             |
| Prior to filling of swimming pool | Commencement            |
| Prior to filling swimming pool    | Completion              |
| Swimming pool safety features     | Completion              |
|                                   | EDIT GROUP DELETE GROUP |

The **Edit Building Notifications Group** page shows with the 'Include Notifications' and 'Current Notifications' for the group.

4. Click Delete (trash can icon) against the notification.

Edit Building Notifications Group - Swimming Pools

| <b>de Notifications</b><br>the notifications you wish to add to this group, you can a | dd more reusable not | ifications in the previous page. | Current Notifications<br>Customise the group notifications order | r of display and/or remov | al from the gr | oup.         |
|---------------------------------------------------------------------------------------|----------------------|----------------------------------|------------------------------------------------------------------|---------------------------|----------------|--------------|
| Notification                                                                          | Comment              | Required On                      | Notification                                                     | Required On               | Sort           |              |
| Prior to filling of swimming pool                                                     |                      | Commencement                     | Prior to filling of swimming pool                                | Commencement              | ¥              | ( <b>a</b> ) |
| Prior to filling swimming pool                                                        |                      | Completion                       | Prior to filling swimming pool                                   | Completion                | ↑ ↓            | i i i        |
| Wet areas and waterproofing                                                           |                      | Completion                       | Swimming pool safety features                                    | Completion                | 1              |              |
| Firewalls                                                                             |                      | Completion                       |                                                                  |                           |                |              |
| External Wall Cladding                                                                |                      | Completion                       |                                                                  |                           |                |              |
| Wall and Roof Framing                                                                 |                      | Completion                       |                                                                  |                           |                |              |
| Pouring of Concrete Footings                                                          |                      | Completion                       |                                                                  |                           |                |              |
| Swimming pool safety features                                                         |                      | Completion                       |                                                                  |                           |                |              |
|                                                                                       |                      | 8 items                          |                                                                  |                           |                |              |

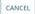

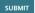

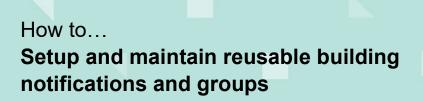

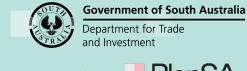

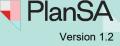

15

The notification is removed from the **Group**'s current notifications and enabled in the include notifications listing.

- 5. Sort the remaining current notifications, as required.
- 6. Click **SUBMIT** to complete.

#### Edit Building Notifications Group - Swimming Pools

| <br>Notification                   | Comment | Required On  | Notification                   | Required On | Sort     |   |
|------------------------------------|---------|--------------|--------------------------------|-------------|----------|---|
| Prior to filling of swimming pool  |         | Commencement | Prior to filling swimming pool | Completion  | <u>.</u> | Ô |
| <br>Prior to filling swimming pool |         | Completion   | Swimming pool safety features  | Completion  | <u>^</u> | Ô |
| Wet areas and waterproofing        |         | Completion   |                                |             |          |   |
| Firewalls                          |         | Completion   |                                |             |          |   |
| External Wall Cladding             |         | Completion   |                                |             |          |   |
| Wall and Roof Framing              |         | Completion   |                                |             |          |   |
| Pouring of Concrete Footings       |         | Completion   |                                |             |          |   |
| Swimming pool safety features      |         | Completion   |                                |             |          |   |
|                                    |         | 8 items      |                                |             |          |   |

The **Predefined Building Notifications** page shows and expand the **Group** to view applied modifications.

| G | r | 0 | u | p | S |
|---|---|---|---|---|---|
| _ | - | _ | _ | - | _ |

| New Dwelling (5)               | >                       |
|--------------------------------|-------------------------|
| Swimming Pools (2)             | ~                       |
| Notification                   | Required On             |
| Prior to filling swimming pool | Completion              |
| Swimming pool safety features  | Completion              |
|                                | EDIT GROUP DELETE GROUP |

CREATE NEW GROUP

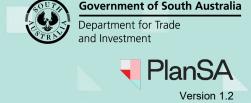

# **Delete a notification group**

Deleting a notification from a group does not remove the notifications (when added) from the **Required Notifications** table when building consent is under assessment or decision issued or development approval in progress or with a decision issued.

- 1. Complete Access Saved Building Notifications.
- 2. Expand the **Group** to be removed.
- 3. Click **DELETE GROUP**.

#### Groups

| New Dwelling (5)               | >                       |
|--------------------------------|-------------------------|
| Swimming Pools (2)             | ~                       |
| Notification                   | Required On             |
| Prior to filling swimming pool | Completion              |
| Swimming pool safety features  | Completion              |
|                                | EDIT GROUP DELETE GROUP |

#### CREATE NEW GROUP

4. Click **DELETE** to confirm.

### **Delete Group?**

Are you sure you want to delete this group? This process cannot be undone.

 CANCEL
 DELETE

The group is removed from the Groups section.